## Starting Database Replicate

**Source Setup**

- Select the Type of database to which you wish to replicate.
- To start with, the database credentials of the user are required such as Host, Port, Username, Password, Database name, and Schema.
- Based all the details entered by the user, URL field gets auto-filled.

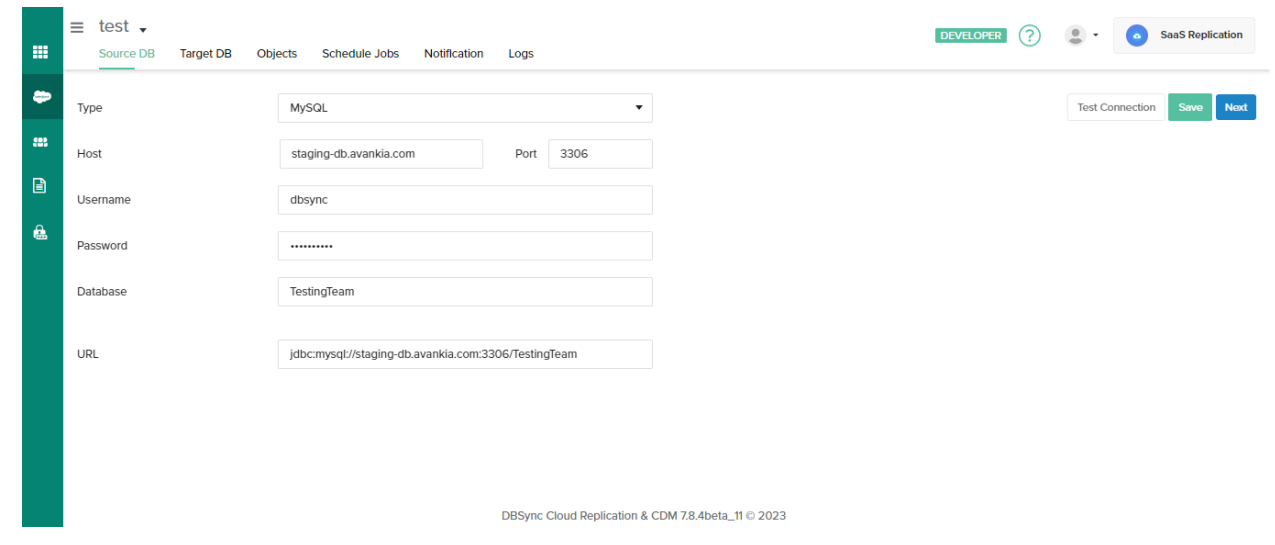

Now click on **Next** to Set Up target instance

## **Source Setup**

- Select the Type of database to which you wish to replicate.
- To start with, the database credentials of the user are required such as Host, Port, Username, Password, Database name, and Schema. Based all the details entered by the user, URL field gets auto-filled.

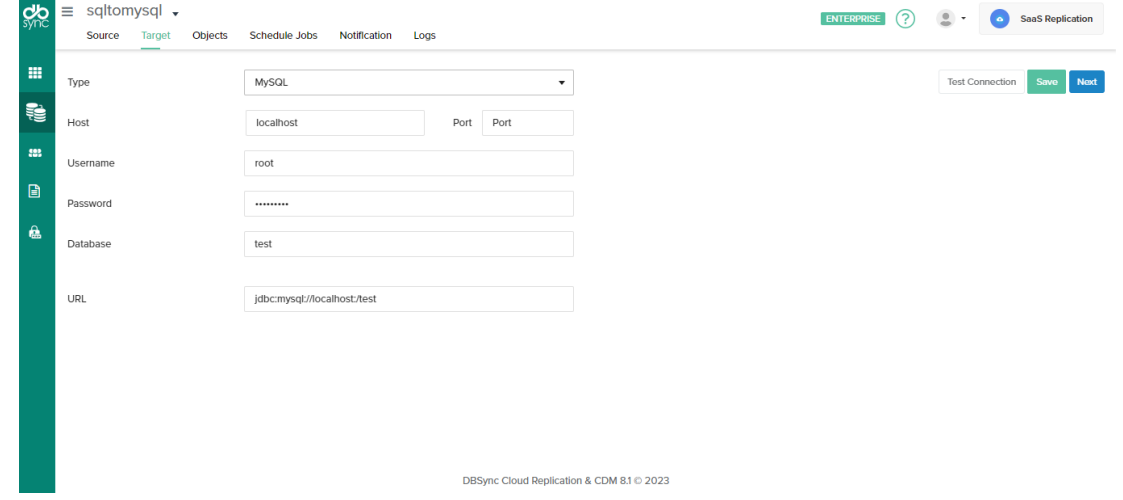

Now click on **Next** to select the Objects

**Object Selection & Run Command**

- Once, a user has connected to Source then objects will get synced and it will show on the objects tab.
- Select any Object to sync into the Target database objects table section as shown below.

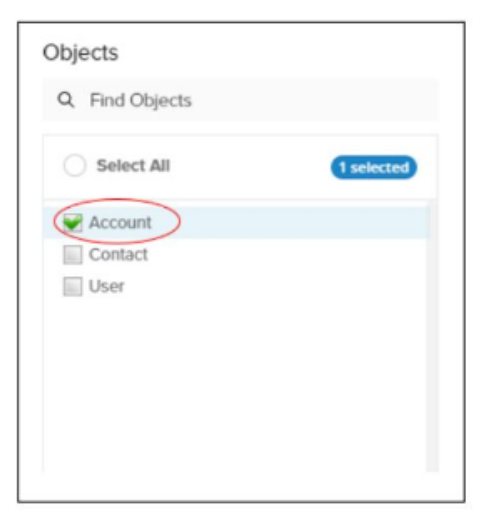

Select the object fields you want to sync into the database from the "Available Fields" section and use the "exclude fields" section to filter out fields you don't want to sync into the database.

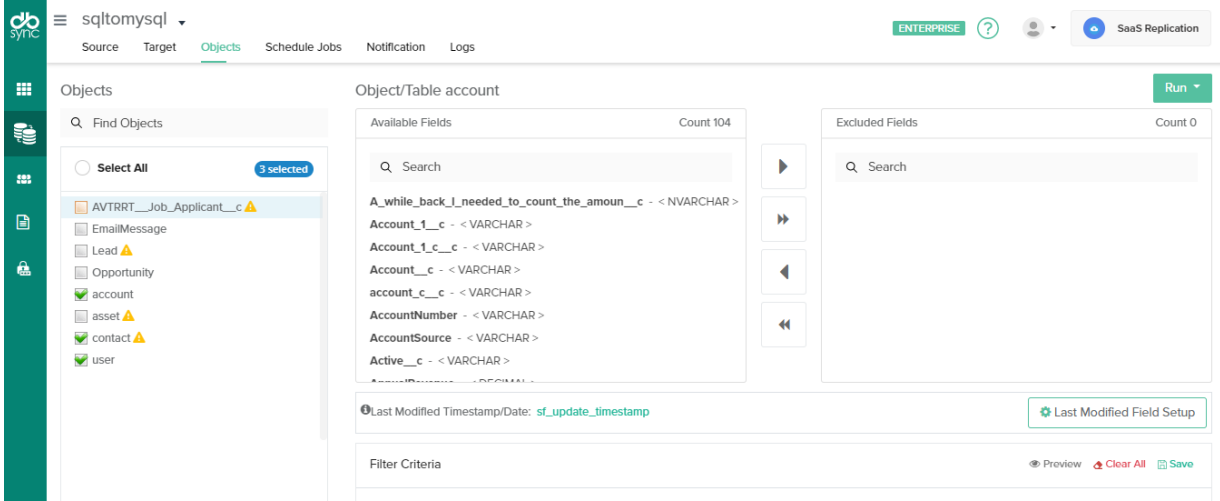

Click the RUN button and select Clean Copy command to get an exact copy of your Salesforce selected objects.

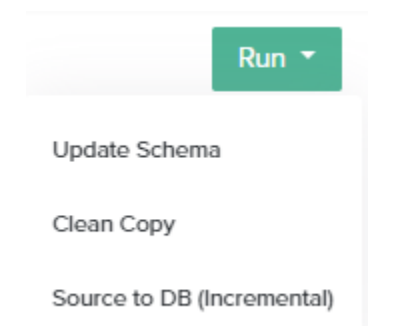

## **Attributes of Run Command**

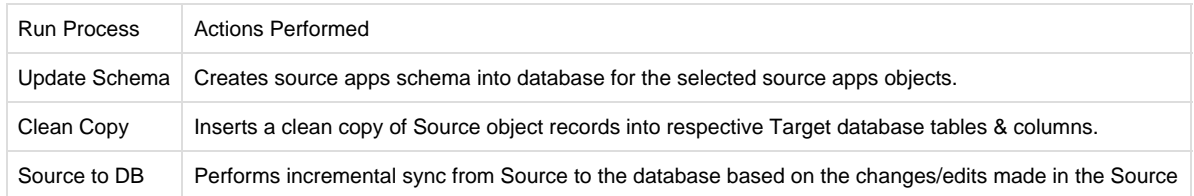